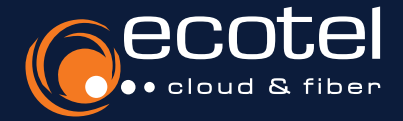

# **Anleitung e:service**

## Aktivierung der Option »Servicerufnummer CLIP No Screening«

Mit dem Feature »Servicenummer CLIP No Screening« können Sie individuelle, von Ihnen selbst festgelegte, Rufnummern für ausgehende Anrufe übermitteln. Bitte beachten Sie, dass Sie berechtigt sein müssen, diese Rufnummern zu nutzen. In Ihrer Cloud-Telefonanlage werden diese als nicht »vollwertige Rufnummern« (neue oder portierte Rufnummern) freigeschaltet. Sie können sowohl geografische Rufnummern (beginnend z.B. mit »0211...«) als auch Servicerufnummern (beginnend z.B. mit »0800…«) hinterlegen.

## Gut zu wissen:

Es dürfen nur Rufnummer eingetragen werden, die Sie berechtigt sind zu nutzen. Der Missbrauch des Dienstes ist strafbar.

*Beauftragung* > *Einrichtung Rufnummern* > *Rufnummern in cloud.phone verwenden* > *Zuweisung zu Teilnehmern* 

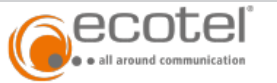

ĸ

## Ihr Auftrag ••

Auftragsdetails zum Neuauftrag 31629 vom 13.07.2022

Firmenname: **CONTRACTOR** Kundennummer: in a str 10,000 Vertragsnummer: cloud phone 2022 Tarifname: Gültigkeit der Preisliste: 01.05.2022

Straße / Hausnummer: PLZ / Ort: 45127 Essen Unternehmensart Finzelunternehmen Register / Registernr.: Ort<sup>-</sup>

### cloud.phone 2022

Vertragsdaten und Preise: Laufzeit: 12 Monate, Kündigungsfrist: 1 Monat, Automatische Vertragsverlängerung: Unbestimmte Laufzeit Monatliches Entgelt: 0.00 EUR

### Standorte

Neubereitstellung Finzelnummern (MSN) (Facture and California California California Vertragsdaten und Preise Laufzeit: Entspricht der Vertragslaufzeit Einmaliges Einrichtungsentgelt: 0.00 EUR

### Standortunabhängige Optionen

- Seat best (Anzahl Optionen: 2. Anzahl entsprechend Anzahl Sprachkanäle) Laufzeit: 1 Monat, Kündigungsfrist: 15 Tage, Automatische Vertragsverlängerung um: 1 Monat Einmaliges Einrichtungsentgelt: 10.00 EUR, Monatliches Entgelt: 8.70 EUR
- Seat smart (Anzahl Optionen: 2, Anzahl entsprechend Anzahl Sprachkanäle) Laufzeit: 1 Monat, Kündigungsfrist: 15 Tage, Automatische Vertragsverlängerung um: 1 Monat Einmaliges Einrichtungsentgelt: 10,00 EUR, Monatliches Entgelt: 2,90 EUR
- IVR (Anzahl Optionen: 1. Anzahl entsprechend Anzahl Sprachkanäle) Laufzeit: 1 Monat, Kündigungsfrist: 15 Tage, Automatische Vertragsverlängerung um: 1 Monat Einmaliges Einrichtungsentgelt: 0.00 EUR. Monatliches Entgelt: 5.00 EUR
- ECSTA für estos (Anzahl Optionen: 1. Anzahl entsprechend Anzahl Sprachkanäle) Laufzeit: 1 Monat, Kündigungsfrist: 15 Tage, Automatische Vertragsverlängerung um: 1 Monat Einmaliges Einrichtungsentgelt: 0,00 EUR, Monatliches Entgelt: 1,00 EUR

CLIP no screening - cloud.phone Laufzeit: Entspricht der Vertragslaufzeit

Einmaliges Einrichtungsentgelt: 19,00 EUR, Monatliches Entgelt: 0,00 EUR

Verkürzter EVN (Preis per Optionstyp) Laufzeit: Entspricht der Vertragslaufzeit

Um das Feature nutzen zu können, müssen Sie zunächst die Option »CLIP No **Screening - cloud.phone« buchen.** 

Sofern Sie die Option nicht mit der Produktbestellung beauftragt haben, können Sie diese im Kundenportal e:service oder über Ihren vertrieblichen ecotel Ansprechpartner nachbuchen.

Sie sind nicht sicher, ob die Option bereits gebucht wurde? Dies können Sie in der Auftragsbestätigung prüfen.

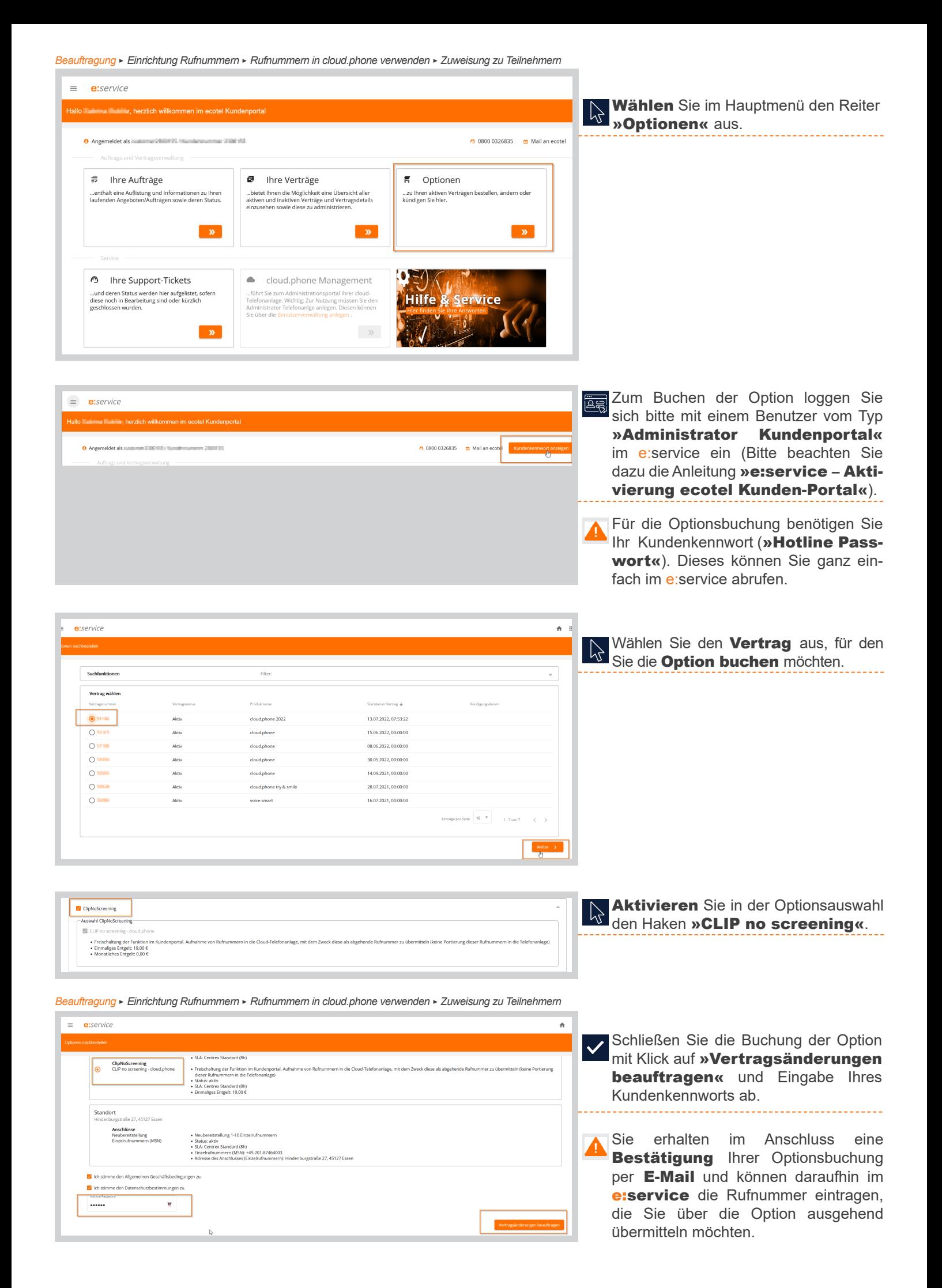

*Beauftragung* > *Einrichtung Rufnummern* > *Rufnummern in cloud.phone verwenden* > *Zuweisung zu Teilnehmern* 

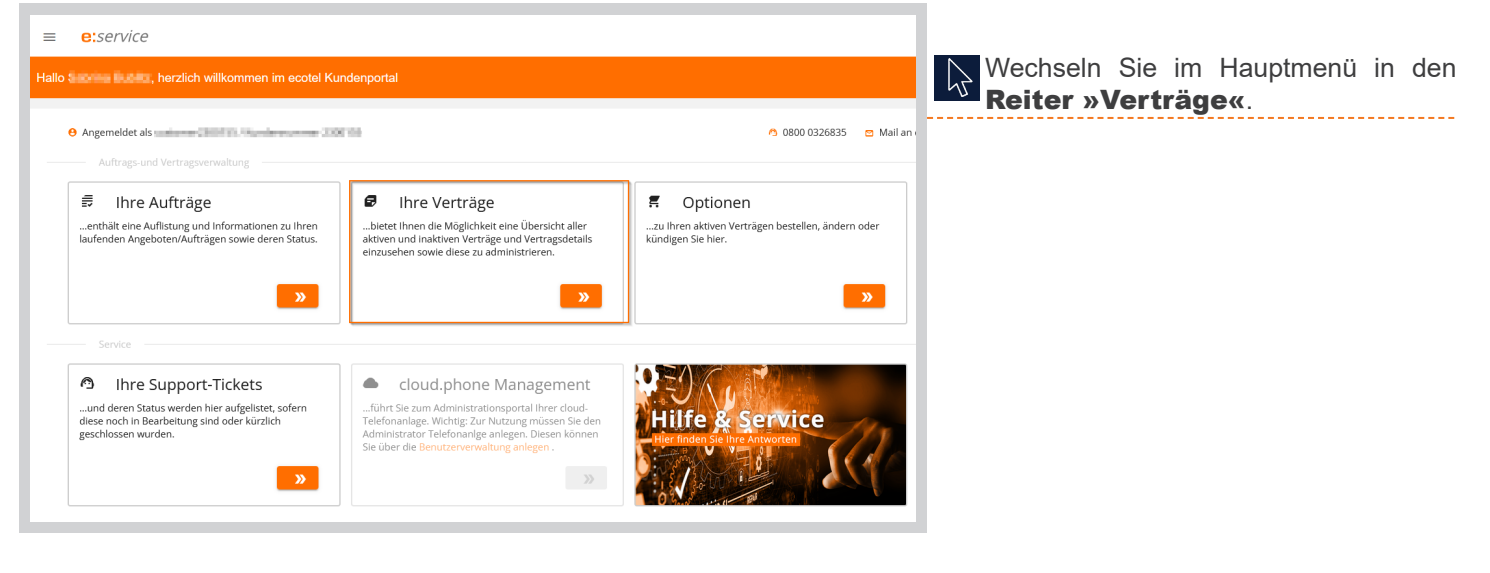

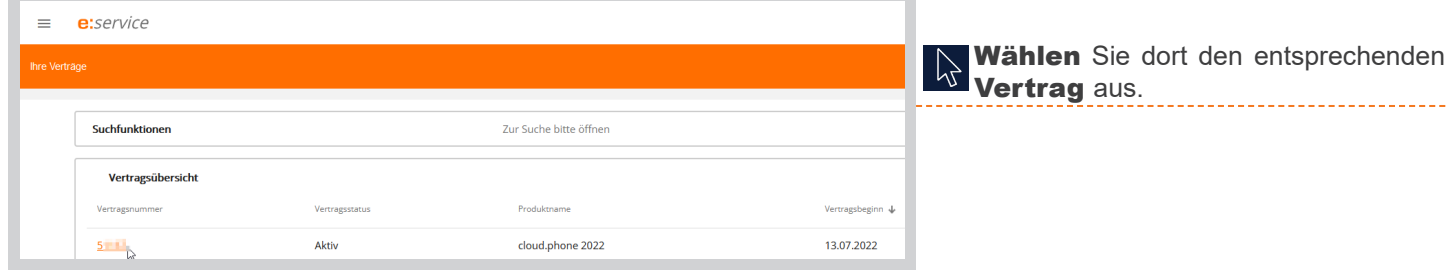

 $\frac{1}{2}$ 

高高

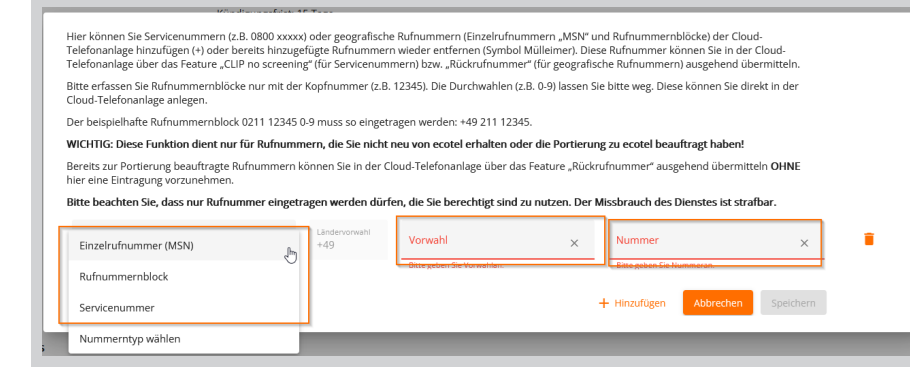

In den Produktdetails können Sie nun die Option konfigurieren.

Hinterlegen Sie bitte niemals Rufnummern, die Sie bereits zur Portierung in die Cloud-Telefonanlage beauftragt haben.

*Beauftragung* > *Einrichtung Rufnummern* > *Rufnummern in cloud.phone verwenden* > *Zuweisung zu Teilnehmern* 

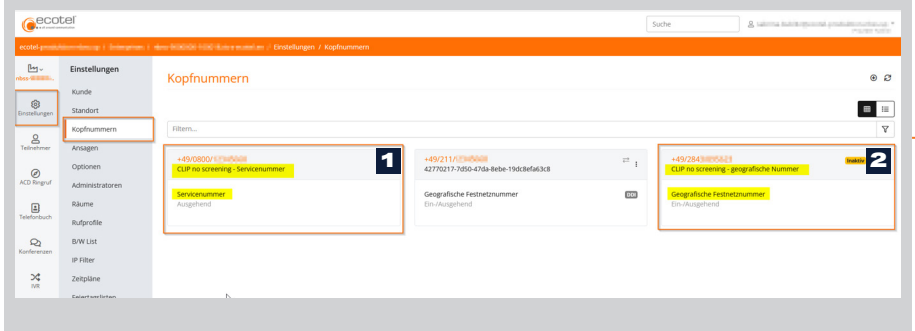

Loggen Sie sich in der Cloud-Telefonanlage ein (Bitte beachten Sie dazu die Anleitung »Aktivierung Benutzerkonto Cloud-Telefonanlage«).

Die angelegten Rufnummern werden in der Cloud-Telefonanlage (Einstellungen > Kopfnummer) als Servicenummern (1) bzw. (inaktive) geografische Rufnummern (2) angezeigt.

*Beauftragung* > *Einrichtung Rufnummern* > *Rufnummern in cloud.phone verwenden* > *Zuweisung zu Teilnehmern* 

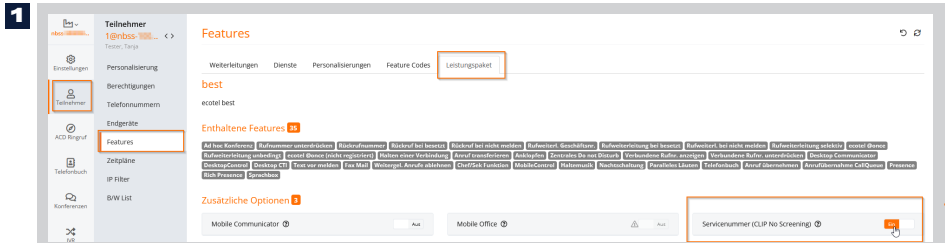

Um einem Teilnehmer (Seat) die Ser-**VIII en en Tomonica**<br>**Vicerufnummer** als ausgehende Rufnummer zu hinterlegen, muss zunächst das Feature für den Teilnehmer (Teilnehmer > Features > Leistungspaket > Servicenummer) aktiviert werden.

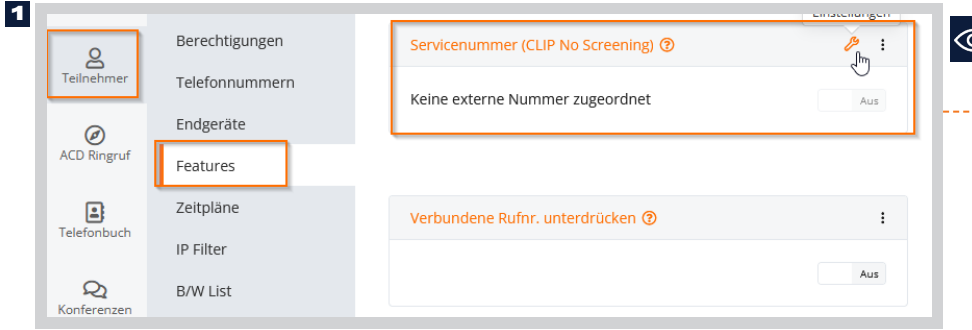

Das Feature im Bereich »Personalisierungen« ist ab sofort für den Teilnehmer (Seat) sichtbar.

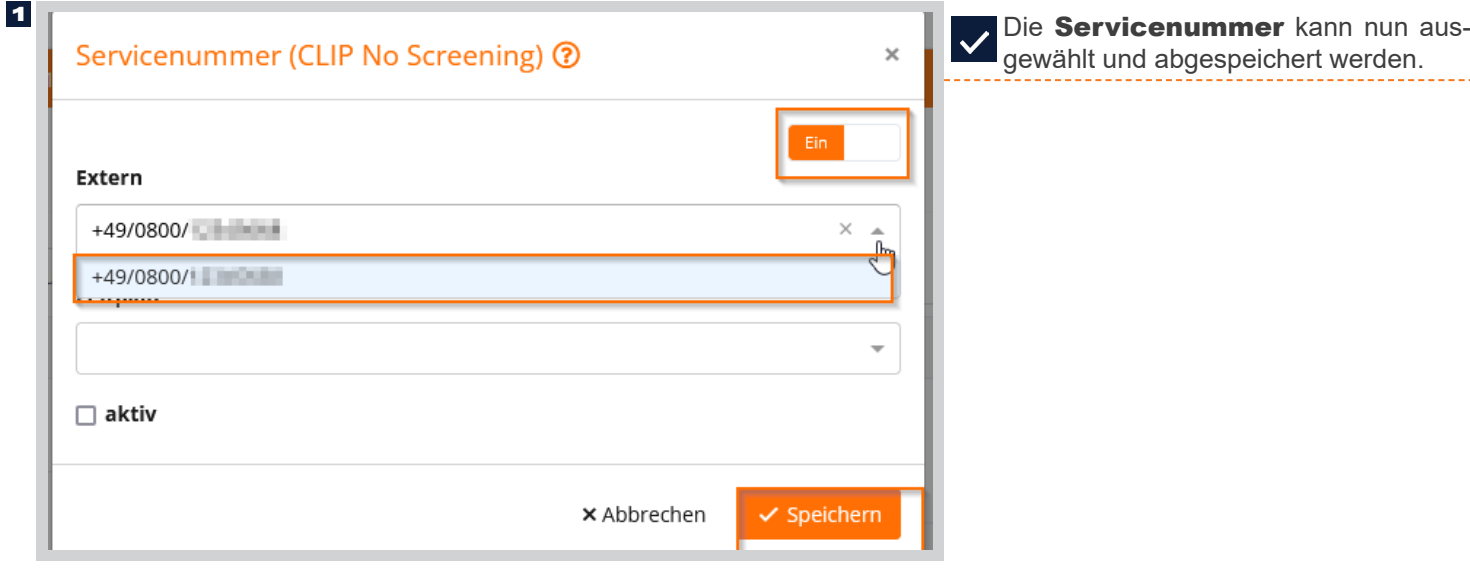

*Beauftragung* > *Einrichtung Rufnummern* > *Rufnummern in cloud.phone verwenden* > *Zuweisung zu Teilnehmern* 

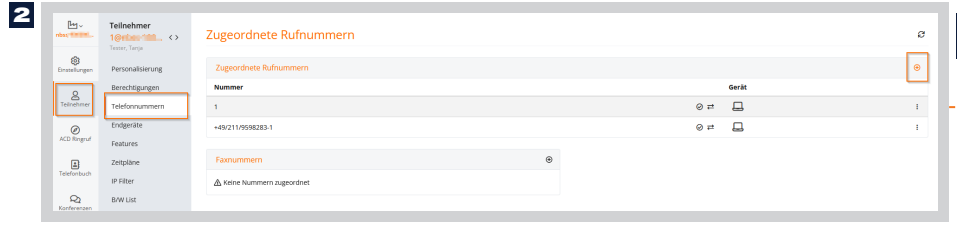

Zunächst muss die geografische Rufnummer für den Teilnehmer (Teilnehmer > Telefonnummern) hinterlegt werden.

2

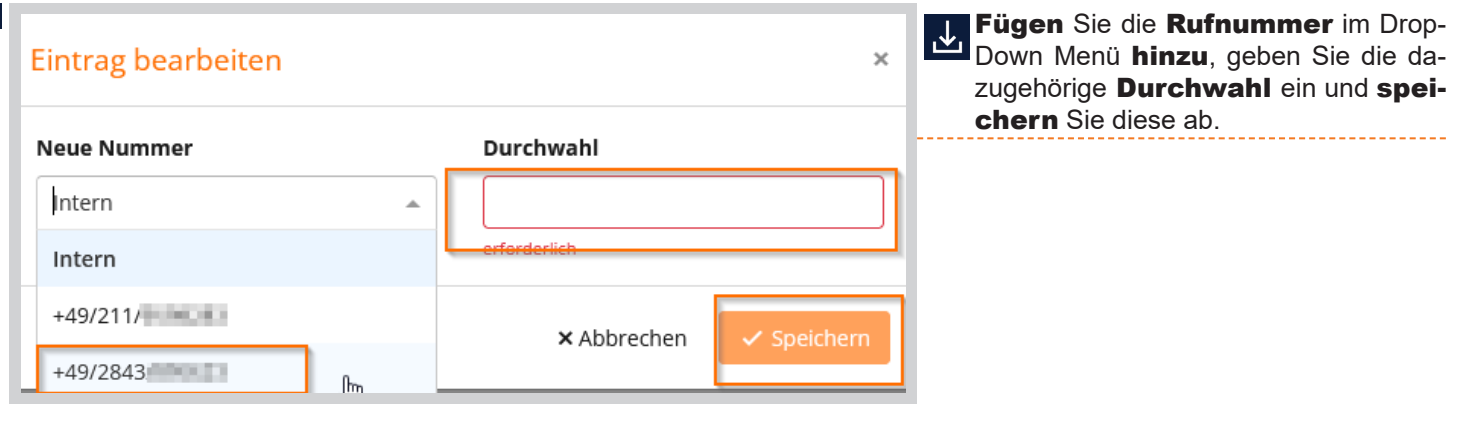

![](_page_3_Picture_115.jpeg)

![](_page_4_Picture_165.jpeg)

Personalisierungen

Erweiterte<br>Einstellungen

馬

 $\colon$ 

Aus

*Beauftragung* > *Einrichtung Rufnummern* > *Rufnummern in cloud.phone verwenden* > *Zuweisung zu Teilnehmern* 

Features

Weiterleitungen

Rückrufnummer ?

Dienste

2

 $\mathbb{L}_1$ 

ලා

Einstellungen

 $\mathbf{S}$ 

 $\circledcirc$ ACD Ringruf Teilnehmer

1@nbss Tester, Tanja

Personalisierung

Berechtigungen

Telefonnummern

Endgeräte

Features

Das Feature »Rückrufnummer« ist nun im Bereich »Personalisierungen« für den Teilnehmer (Seat) sichtbar.

![](_page_4_Picture_166.jpeg)

Die gegografische Rufnummer kann  $\vert\checkmark\vert$ nun ausgewählt und abgespeichert werden.

www.ecotel.de